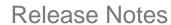

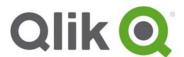

# **Qlik Sense June 2017 release notes**

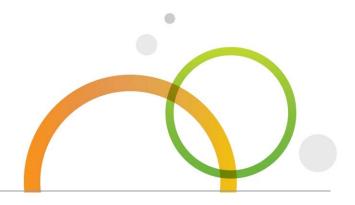

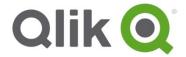

# **Table of Contents**

| What's new in Qlik Sense June 2017? Bug fixes Known issues and limitations Upgrade notes Previous upgrade notes | 3<br>3<br>12<br>17<br>18 |                                                              |    |
|----------------------------------------------------------------------------------------------------|--------------------------|--------------------------------------------------------------|----|
|                                                                                                    |                          | Deprecated functionality                                     | 19 |
|                                                                                                    |                          | Deprecation notice for Qlik Sense - Synchronized Persistence | 19 |
|                                                                                                    |                          | Local User Directory Connector functionality removed         | 19 |
|                                                                                                    |                          | Repository Snapshot Manager tool removed                     | 19 |
|                                                                                                    |                          | BNF script reload mode                                       | 19 |
| Search history in smart search                                                                                  | 20                       |                                                              |    |
| On-demand apps                                                                                                  | 20                       |                                                              |    |
| New authentication properties for the Qlik REST Connector                                                       | 21                       |                                                              |    |
| Translation of Bar Chart changed for French and Traditional Chinese                                             | 21                       |                                                              |    |
| System requirements notes                                                                                       | 22                       |                                                              |    |
| IdevioMaps                                                                                                    | 22                       |                                                              |    |

## What's new in Qlik Sense June 2017?

Please refer to the What's new sections of the online help for information about the new and updated features of the Qlik Sense June 2017 release: http://help.glik.com/en-US/sense/June2017/Content/WhatsNew/What-isnew-June2017.htm

http://help.glik.com/en-US/sensedeveloper/June2017/Content/WhatsNew/What-is-new-developer-June2017.htm

## **Bug fixes**

Qlik Sense June 2017 comes with fixes for the issues described below.

### Error messages can be configured by the user (Pre-Authentication)

Jira issue ID: QLIK-51380

Description: Users will be presented with an error page with the following message every time they enter wrong URI no matter what is the value of the URI: "The URL is unknown".

#### Error occurred - reload in progress

Jira issue ID: QLIK-52793

Description: When Qlik Sense was opened across multiple tabs, some operations in one tab would produce a "Reload in Progress" dialog box inside of other idle tabs even when no action was attempted inside these tabs. This didn't block any functionality, but was a misleading error that had to constantly be dismissed.

## "Create new app" button displayed even if user does not have rights

Jira issue ID: QLIK-56126

Description: In some cases, when a user without Create App privileges viewed the hub, the button for creating an app was still shown.

## Race condition causes login access conflict

Jira issue ID: QLIK-64634

Description: Concurrent login access requests by a single authenticated user can cause a race condition logging a FATAL conflict error.

## Internal engine error when publishing a story

Jira issue ID: QLIK-70435

Description: Publishing a story could under some circumstances fail.

## This document covers the following releases:

• Qlik Sense June 2017 Release: June 29, 2017

## "For each" loop does not update iterating variable if the semicolon after "next" is missing

Jira issue ID: QLIK-70815

Description: Macros expanded into file paths start with "Lib://", this got incorrectly identified as a comment, resulting in a bug where subsequent macros got expanded prematurely.

#### Export request failed due to hardcoded max request size limit

Jira issue ID: QLIK-71075

Description: It's now possible to increase the max request size limit by configuring it in the Printing.exe.config file. If not changed, the default value remains 10 MB.

Perform the following steps to change the max request size limit for a Qlik Sense installation:

- 1. Stop Qlik Sense Printing Service.
- 2. Find the Printing installation folder (it could be %Programfiles%\Qlik\Sense\Printing).
- 3. Edit Printing.config.exe file adding, under <appSettings> section, the parameter max-request-size with the new desired value (in bytes).
- 4. Save the file.
- 5. Start Qlik Sense Printing Service.

Perform the following steps to change the max request size limit for a Qlik Sense Desktop installation:

- 1. Close Qlik Sense Desktop
- Edit %Appdata%\Local\Programs\Qlik\Sense\PrintingService\Printing.exe.config adding, under <appSettings> section, the parameter max-request-size with the new desired value (in bytes).
- 3. Save the file.
- 4. Start Qlik Sense Desktop.

As an example, to set the maximum request size to 15 MB, the appSettings section of Printing.exe.config should look like this:

<appSettings>

<add key="max-request-size" value="15\*1024\*1024" />

</appSettings>

#### Auto Calendar to slow with larger data sets

Jira issue ID: QLIK-71145

Description: Performance improvement when using generated date dimensions (auto calendar) for very large datasets.

#### KML Maps field showing no values if the column names are renamed during load

Jira issue ID: QLIK-71628

Description: Renaming fields during a QVD reload could result in losing their field tags.

#### Qlik Sense server cannot import a QVF when it contains a background image

Jira issue ID: QLIK-71635

Description: Bundling files to an application (such as background image) could fail if there was already a file added with the same name but with another filename casing.

## Rim nodes not linking after restart of operating system

Jira issue ID: QLIK-71859

Description: After restarting the operating system on rim nodes, the central node states that the rim nodes are offline even though all the services are running.

#### Session retrieval from an external session module can fail

Jira issue ID: QLIK-72185

Description: When using external session module, subsequent requests can sometimes fail before the session has been established.

#### Duplicate user IDs being generated on ad-hoc UDC queries

Jira issue ID: QLIK-72614

Description: When using User Directory Connectors for syncing users and user attributes in a Shared Persistence environment, user could sometimes get duplicated.

# Empty() Security Rule condition not equivalent to its logical consequence in Qlik Sense 3.1 SR3 + Shared Persistence

Jira issue ID: QLIK-72801

Description: Calling using Empty() on a custom property did not evaluate correctly. This was seen on unary expressions, e.g. resource.stream.@SomeCustomProperty.Empty().

Using a binary expression, e.g. {{ resource.stream.@SomeCustomProperty.Empty() = true}}, worked as expected.

#### Data model viewer Expand All not utilizing space and wrong scroll bar

Jira issue ID: QLIK-72882

Description: An update in a 3rd party component (JQuery) resulted in the data model viewer table data displaying incorrectly (e.g. field names were clipped even though there was sufficient space to display the names). Upgrading to the latest version of the 3rd party component fixed this display issue.

#### Engine audit logging is not supplying ObjectId

Jira issue ID: QLIK-73289

Description: ObjectIds were not included in the audit log.

#### Scroll bars in 3.1.x for text & image object

Jira issue ID: QLIK-73301

Description: Scroll bars that weren't present for the text & image object in Qlik Sense 3.0 appeared in versions 3.1 and 3.2.

#### Moving valuelist() function breaks the object

Jira issue ID: QLIK-73377

Description: Moving a synthetic dimension in a pivot table could result in a pivot table that failed to render.

## Access control improvements to session apps

Jira issue ID: QLIK-73550

Description: Improvements have been done to the access control of session apps so that they follow the same controls as applied to persisted apps.

# Repository Service Cleaning Agent causes database inconsistency if "cleaningInterval" is more than 2 months

Jira issue ID: QLIK-73648

Description: Repository Service cleaning agent interval is now limited to 49 days (due to limitations in Microsoft .NET Framework). Setting a higher value previously caused database cleaning to not occur as intended, resulting in system that needs help form Qlik Support to resolve. Notice that this setting is not available in the QMC, only accessible via the raw API (advanced usage).

# Engine picks default Apps folder instead of shared location if engine service starts before repository is running

Jira issue ID: QLIK-73792

Description: Under some unusual circumstances and when using shared persistence, existing apps (user-created, imported or apps included by default) cannot be opened after a restart of Qlik Sense, and the "App not found" error message is displayed.

#### Mashups overwrites html lang attribute

Jira issue ID: QLIK-73948

Description: When creating mashups, the <a href="html">html</a> lang="en-US"> as soon as the Qlik Sense objects have been loaded.

Note: Issue is fixed and it so now possible to add any html lang attribute without it being overridden.

#### Persistence mode should be removed from QMC

Jira issue ID: QLIK-73949

Description: Settings that could not be used were visible in the QMC and in user documentation.

#### 'Upload Media' function in Sense Server causing Security Vulnerability

Jira issue ID: QLIK-73984

Description: There is no server-side validation of file uploads making it possible for a user to upload any file type through the QRS public APIs.

#### Publishing app - no logs for apps governance

Jira issue ID: QLIK-74056

Description: Added audit logging when publishing apps.

# Qlik Sense Desktop authentication fails when connecting through proxy server with authentication

Jira issue ID: QLIK-74071

Description: With this fix, Qlik Sense Desktop now supports more proxy servers available on the market by correctly handling login challenges from the proxy server.

## Deprecated methods available in API Explorer

Jira issue ID: QLIK-74149

Description: The Engine API methods ReduceData and RemoveAllData is available in the API Explorer.

# Out of calculation memory when Apps sheet in Operations Monitor is opened without selections

Jira issue ID: QLIK-74213

Description: Under certain circumstances the "Apps" sheet of the Operations Monitor app displays the charts with the error "Out of Calculation Memory". At other times, this sheet takes a long time to render.

Note: This fix involved modifying the underlying data model in order to replace specific dimensions and measures in the App Details table on the Apps sheet of the Operations Monitor with more efficient dimensions and measures.

## App will not migrate from 2.2.4 to 3.1.5 (Synchronized Persistence)

Jira issue ID: QLIK-74215

Description: Improved logging of and added recovery support for QVF files with bad blocks.

#### Importing of users into user directory fails

Jira issue ID: QLIK-74219

Description: After user sync there will be users with duplicate attributes.

#### Stream security rule not reliably applied (shared persistence)

Jira issue ID: QLIK-74284

Description: After removing a user from a group with access to a certain stream, the user will still see the stream.

## **CORS Policy interfering with mashup display**

Jira issue ID: QLIK-74661

Description: Incomplete rendering of mashups and CORS policy errors in the Dev Tool Console output if a mixed security environment is set up (mashup server running unscure HTTP and the Qlik Sense installation running secure HTTPS).

#### Scheduler service will not fully start

Jira issue ID: QLIK-74930

Description: When using shared persistence, the scheduler service will not start up completely if the app has a large number of tasks and triggers.

#### Scheduler terminates on startup with Unexpected exception

Jira issue ID: QLIK-75043

Description: Under some special circumstances and when using Shared Persistence, the scheduler terminates at startup.

#### Deallocation button in the QMC is disabled

Jira issue ID: QLIK-75103

Description: When a deleted user has User Access allocated, the allocation is not put into quarantine.

## No error msg shown when importing an invalid xlsx file

Jira issue ID: QLIK-75204

Description: Improved compatibility when loading xlsx created with other tools than Excel.

#### Over consumption of login access

Jira issue ID: QLIK-75210

Description: A race condition in the repository triggered by Internet Explorer 11 could trigger over consumption of login access.

#### Using the desktop authorization link in the hub gives the wrong login page

Jira issue ID: QLIK-75212

Description: Qlik Sense Desktop now resets your preferred login server when you've clicked a Client Authentication Link in the hub or an e-mail. This makes it easier for the user to access the newly added server.

## Security rules with circular reference creates the repository to fail

Jira issue ID: QLIK-75228

Description: The root cause of the problem is that security rules contain special operation (like HasPrivileges) cannot be translated into database query properly.

Fixed by adding a fail-over logic: when security rules do not work with EntityFrameworkFiltering (database filtering), automatically switch to RepositoryFiltering.

## Stopping Engine services now shut down the corresponding .exe faster and more reliably

Jira issue ID: QLIK-75258

Description: Fixed an issue where stopping Qlik Sense Engine Service/QlikView Server would sometimes not kill engine.exe/QVS.exe immediately.

## Internal engine error when using Fixed number limitation

Jira issue ID: QLIK-75384

Description: Creating a line chart with fixed number limitation on a large dimension and setting the limit to Top/Bottom 1 or 2 caused an error.

## Scheduler - hung progress poll hangs task execution

Jira issue ID: QLIK-75464

Description: Under some special circumstances, including the engine connection getting lost, a task in the scheduler will not finish unless the scheduler is restarted.

## Memory not released on client side when navigating in app

Jira issue ID: QLIK-75526

Description: Memory is not released when navigating between sheets in an app.

## Deleting from the Dev Hub with no permissions does not throw an error message

Jira issue ID: QLIK-75637

Description: Trying to delete extensions from the Dev Hub start page when you have no permissions, does not throw an error message.

Note: Fixed by showing an error dialog when trying to delete without permissions.

## Sort order is not applied after change on chart

Jira issue ID: QLIK-75733

Description: Sort order is not applied in the properties panel after it has been changed in the chart.

## Binary App file not updating

Jira issue ID: QLIK-75791

Description: A reload could result in that the user's view of the data was not refreshed

## Deleting multiple apps in a large Qlik Sense 3.2 environment takes extended period of time

Jira issue ID: QLIK-75867

Description: Fixed inefficient logic on AppSizeCache which is called heavily while deleting apps in large environments with many apps.

## Filter/Search in QMC generates an internal server error

Jira issue ID: QLIK-76043

Description: In the QMC, filtering on a column that includes an entity with a custom property applied to it will result in an internal server error.

#### URL generated by Single configurator doesn't work correctly

Jira issue ID: QLIK-76096

Description: The URL created by the Dev Hub Single Configurator tool could not be accessed (showing blank page) if the app object/selections contains non-ASCII characters.

## Subject Alternative Name and default Qlik Sense certificates

Jira issue ID: QLIK-76108

Description: Starting from Google Chrome version 58, a new warning "Subject Alternative Name Missing" is visible in the Chrome Security Overview. This is only applicable to users who have not installed a 3rd party SSL browser certificate.

#### Not able to remove "local network" UDC gracefully

Jira issue ID: QLIK-76127

Description: When deleting a User Directory Connector of the type "Local Network" after upgrading to Qlik Sense 3.2 SR3 there is an error message saying "The given key is not present in the dictionary". The User Directory Connector is actually deleted although the error message is presented.

#### Internal Engine Error when filtering on a pivot table

Jira issue ID: QLIK-76162

Description: Pivot tables could result in crash where the engine restarted itself.

## Table API - ExportData method broken

Jira issue ID: QLIK-76163

Description: In Qlik Sense 3.2 SR3, the extension method ExportData does not function properly.

## **Generic LOAD sometimes hangs**

Jira issue ID: QLIK-76205

Description: Performing a Generic LOAD on fields stored in a .qvd file sometimes causes the app reload to get stuck and never finish.

## app.selectionState() API call is not working

Jira issue ID: QLIK-76237

Description: For users with custom visualizations/mashups using Capability API in extensions or mashups, there were some Capability API issues introduced in Sense 3.2 SR3.

#### API for creating a hypercube doesn't work anymore

Jira issue ID: QLIK-76238

Description: Some Capability API issues where introduced in Sense 3.2 SR3, which made the createCube method in app API stop working.

# Problem with pivot table with one dimension in rows, one dimension in columns and at least 3 measures

Jira issue ID: QLIK-76416

Description: Pivot tables could result in crash where the engine restarted itself.

## FileName() function does not work when loading data from Excel

Jira issue ID: QLIK-76421

Description: The FileName() function returned null instead of the filename.

## Large empty space in Qlik Sense 3.2 SR3: Data Model Viewer -> Expand all

Jira issue ID: QLIK-76481

Description: An update in a 3rd party component (JQuery) resulted in the Data Model Viewer table data displaying incorrectly (e.g. field names were clipped even though there was sufficient space to display the names). Upgrading to the latest version of the 3rd party component fixed this display issue.

#### Internet Explorer cannot load data connections after Qlik Sense 3.2 SR3 update

Jira issue ID: QLIK-76520

Description: If using Internet Explorer 11 and attempting to create a folder connection in the Data Load Editor, a spinner would appear in the dialog and prevent you from creating a new folder connection.

## app.variable.setStringValue API call stopped working

Jira issue ID: QLIK-76557

Description: Some Capability API issues where introduced in Sense 3.2 SR3, which made the setStringValue method in Variable API stopped working.

## Mashups: QVisualization get method does not work

Jira issue ID: QLIK-76666

Description: In Qlik Sense 3.2 SR3, the get method of QVisualization does not function properly.

#### Upgrading can cause ODBC connector executable to be removed and not upgraded

Jira issue ID: QLIK-76668

Description: Due to some version issues with the ODBC connector in some releases causes Windows Installer to omit upgrading the binaries and removing the old file. Running a repair on the installation resolved the issue in prior builds.

## **Documentation: Shared Persistence Ports**

Jira issue ID: QLIK-76693

Description: The ports drawings in the online help do not sufficient outline the requirements for Shared

Persistence.

## SetObjectState Extension does not work

Jira issue ID: QLIK-76819

Description: In Qlik Sense 3.2 SR3, the SetObjectState extension does not function properly.

## Folder DataConnection Read is not parsed as expected in Data Manager

Jira issue ID: QLIK-76823

Description: Users with only read access to DataConnection\_\* (in Security Rules) were unable to see folder connections that they should have had access to when they clicked 'Add Data' and looked under 'Shared Files'.

## **Known issues and limitations**

The following issues and limitations were identified at release time. The list is not comprehensive; it does however list all known major issues and limitations.

#### Clients

- The Exists function now requires the field\_name to be loaded before its values are
  evaluated with the exists function. If the field\_name you are evaluating is not yet loaded,
  you will receive a script error. The previous behavior was that the function returned
  neither TRUE nor FALSE, but NULL instead, so the result was dependent on the NULL
  handling of the surrounding context/expressions.
  - **Workaround:** Use FieldNumber('field ') to check the existence of the field before you use the field in an Exists.
- Coloring does not work for alternative dimensions in Qlik Sense 3.1 and later. The color is grayed out.
- Exporting a chart as an image, using a DPI setting different from the default, may result in an unexpected output.
- If using the on screen touch keyboard within the Add Data Wizard in docked mode on a Windows Tablet, the keyboard may cover much of the screen making it impossible to edit.
  - Workaround: Use the keyboard in standard mode (not docked).
- Moving sheets with the mouse is not supported for hybrid devices with Internet Explorer or Edge.
- It might not be possible to scroll to the beginning or to the end in the Expression editor when using an Android tablet.
- If running Qlik Sense on a Nexus 5 phone using Google Chrome version 41, input fields will not work as expected.
  - Workaround: Fixed in later version, so use Google Chrome version 55.
- On iPhone, it is not possible to use the toolbar in landscape because the iOS user interface covers/hides it.
- Generation of the test script by pressing Ctrl+00 does not work in Qlik Sense Desktop environment when using Google Chrome or the Qlik Browser on hybrid devices.
  - Workaround: Launch Qlik Sense Desktop in Internet Explorer.
- Maps may take a long time to display if the association between the first dimension and the geographical field results in a large number of items.
- Internet Explorer supports a maximum of six web socket connections.
  - Workaround: See https://msdn.microsoft.com/library/ee330736(v=vs.85).aspx
- If you convert an existing visualization to another type of visualization, the thumbnail in the App overview may not be updated to depict the new visualization type.
- It is not possible to upload more than one image file at a time from a device running iOS
   8.
- You need to enter username and password to download an Export image/pdf on Windows phone devices
- If dimension limits (others) is set in a straight table or pivot table, the subtotals and totals are incorrectly calculated.

- Exporting a story to PowerPoint limitations:
  - o Titles are not rescaled as HTML, font settings are not yet exported.
  - Storytelling effects are not applied.
  - o Exported charts may show fixed scroll bars, depending on the export resolution.
- It is not possible to pivot dimensions in a pivot table on devices using IOS 8.4.1.
- If you select data from web files with UTF-8 decoding and non-ASCII characters in the caption, data may be garbled.
- In Data manager, date and timestamp field classification is disabled If the table is a result of concatenation of two or more tables.
- It is not possible to select values in the search box of filter panes that are set to select one and only one field value.
- It's not possible to insert breakpoints in the data load editor on an iPad, as tapping the line number activates the virtual keyboard.
- The hub doesn't work properly when using Internet Explorer 11 and IPv6.
- Due to a degrade introduced in Mozilla Firefox version 52 and later, it is not supported to use together with Qlik Sense 3.2 SR1 or later.
- Under some special circumstances when changing the order of measures in the properties panel for a KPI- or text & image visualization, the following error message is displayed: "Patchee is not an object we can patch".
- Some elements in Dev Hub adapts to browser language while the rest of the user interface is in English.
- Tables which auto concatenate in table manager may result in loss of date formatting. To
  ensure date formatting is applied, spit concatenated queries whose date formats are not
  as expected, and manually apply the correct format to the tables being concatenated,
  and use the force concatenation feature to recreate the concatenated table.

#### **Multi-node**

- Multi-node only synchronizes log files when they roll from .txt to .log files. The monitor apps will not receive the data before the log has rolled.
- You may not be able to connect to a RIM node if the usage of FIPS compliant algorithms has been enabled on that RIM node.
- If the Security policy "System cryptography: Force strong key protection for user keys stored on the computer" is enabled, RIM nodes lose connection to the central node.

#### Globalization

- Some Operating Systems have not been updated with the new Russian currency symbol. Apps created in Qlik Sense installed on an Operating System that has the updated currency symbol will show as square or scrambled when the app is opened on an Operating System that does not have the updated currency symbol.
- When creating a web-file connection, Qlik Sense cannot decode UTF-8 tables with non-ASCII characters in the caption.
- When using Internet Explorer or Chrome, and if the App name is defined with Japanese characters, you may experience the app name on browser tab being defined with Chinese characters.
- When having PC locale as Turkish, the currency symbol for Lira might be displayed as a square in the Data Load Editor instead of the actual currency symbol.

**Workaround:** Set the monospace font in the browser.

• The use of Chinese, Japanese and Korean input methods in the data load editor and extension editor might not behave entirely as expected.

**Workaround:** Should you run into any difficulty, you can always use a desktop editor, and copy/paste into the data load editor or extension editor.

## Managing a Qlik Sense site

- If you change the name of an unpublished app that is currently open in the Hub from the QMC or by using the QRS API, the new app name will not be visible until the Hub is refreshed and some errors may occur in the log.
- If you create your own Content library, the images imported to that library will not be visible when choosing an image for Story, App or Text & Image.
- If several apps with a large number of objects are imported at the same time, the import
  operations may fail due to timeout issues between the repository service and the
  database.

**Workaround:** Stop all services, change the setting of seq\_page\_cost to 2.0 in the PostgreSQL configuration file (postgresql.conf), and restart the services.

- If you want to use a sorting in the QMC that is different than the regional setting, you
  must create a new user account with the desired regional setting before installing the
  QMC. After installation, you cannot change sorting by changing regional setting.
- Users and groups in an environment with nested groups spread over different domains do not get synchronized.
- "Next execution" time will not be updated to show correct time if the time was altered under Date&Time on the server machine.

Workaround: If the time is changed on server machine, restart the Scheduler service.

#### **Qlik Sense APIs**

- If you add a dimension by dragging and dropping it onto the Horizontal listbox visualization extension example, or any other custom visualization extensions based on a ListObject, you may receive a *Replace invalid dimension* error message.
  - Workaround: Use the Add dimension button inside the visualization extension instead.
- Using the .NET SDK importApp method will not trigger any migration of the imported app. Apps imported with the importApp method will not be displayed in the hub and cannot be opened.

## Workarounds:

- Migrate the app to the correct version in a Qlik Sense Desktop environment before importing it to a server installation.
- Trigger a manual migration in the QMC of the app that was imported with the .NET SDK importApp method. Alternatively, use the REST API.
- Solutions created with App Integration API may not work when the URL length is too long.

**Workaround**: It is possible to increase the max length of the URL segment by adjusting one key in the Windows registry:

Set it to a suitable length. Max length is 32766 and 0 means no limit.

 A distribution plot created on the fly using the Visualization API throws an error. The distribution plot renders correctly, but selections don't work.

#### Installation

- If an invalid superuser password is entered, a validation error message is shown after the installation process is complete.
- The folder DataPrepAppService is located on the C:\ drive even if another location was selected during the installation and App storage was set to the same location as the installation in the QMC.

## **Qlik Sense Desktop**

- Export as an image and Export to PDF will not work from Qlik Sense Desktop if you have Qlik Sense (server) installed on the same machine.
- In Qlik Sense Desktop, you have access to the Basic data only through Qlik DataMarket. To access other data packages, you have to purchase a license key.
- Sorting by expression in a Pivot table may not work as expected.
- When opening Qlik Sense Desktop, the Welcome message may be displayed even though it has previously been selected not to display the message again.
- The first time Qlik Sense Desktop is started, a security alert may be shown regarding Evented I/O for V8 JavaScript and dataprepservice.exe.
- Adding desktop authentication links from the enterprise hub will not work if the following conditions are met at the same time:
  - You are logged in as the built in administrator in Windows 10.
  - Qlik Sense Desktop is not running in the background.
  - You are using Google Chrome or Mozilla Firefox to click the desktop authentication link.

**Workaround**: To make the authentication link work when you are logged in as built in administrator you have to do the following:

- 1. Navigate to your local security policy on your Windows 10 workstation.
- 2. Under Local Policies/Security Options navigate to "User Account Control Admin Approval Mode for the Built-in Administrator Account "
- 3. Set the policy to Enabled.
- 4. Restart computer.

#### Connectors

- DataMarket connector: Numbers may be loaded as strings if the locale has ',' (comma) set as decimal separator.
- DataMarket connector: When upgrading Qlik Sense Desktop from version 2.2 or earlier to version 3.x, Qlik DataMarket may function incorrectly.
  - **Workaround**: Repair the installation using Control Panel/Programs/Programs and Features/Qlik Sense Desktop/Change/Repair.
- EssBase connector: The EssBase connector is not compatible with the SAP BEX connector 6.3.0.
  - **Workaround**: Upgrade the SAP BEX connector to version 6.3.2.
- REST connector: The REST connector skips server certificate validation.
- REST connector: In Data preview, the actual data shown is limited by "Preload symbols count." If the REST connector does not reach the closing element (bracket) before reaching the limit specified in "Preload symbols count" then no data will be shown.

ODBC connector: If the user name on the Microsoft Windows system running Qlik Sense Desktop contains letters that are not English alphanumeric characters, database connectors in the ODBC Connector Package do not work properly.
 Workaround: Change the Windows system locale to the match the character set that contains the characters used in the user name. For example, if the System locale on the system running Qlik Sense Desktop is set to English and a user name contains Swedish characters, the System locale setting must be changed to Swedish for the ODBC connector to work properly.

## **Upgrade notes**

## Important notice

You cannot upgrade to Qlik Sense June 2017 from a Qlik Sense release earlier than 3.1 SR2. Make sure that you have upgraded to Qlik Sense 3.1 SR2 or later before starting an upgrade to Qlik Sense June 2017.

## **Backup recommendations**

It is important that you make a backup of the site before upgrading, to be able to recover the site if the upgrade fails.

## Upgrading from Qlik Sense 3.1 SR2 to Qlik Sense June 2017

Please refer to the online help for instructions: http://help.qlik.com/en-US/sense/June2017/Subsystems/PlanningQlikSenseDeployments/Content/Deployment/Qlik-Sense-Upgrades-Updates.htm

## App migration duration time

Due to changes in app migration to improve stability for very large apps and very large objects, you can experience longer migration times. This will be especially noticeable in systems with a large amount of apps, and specifically for apps with a large amount of objects.

## Change of supported characters for virtual proxy prefix

For the Qlik Sense June 2017 release, a change has been introduced regarding which characters may be used in a virtual proxy prefix. This entails that some users may need to change virtual proxy prefixes in existing Qlik Sense installations

Qlik Sense supports all unreserved characters specified in <a href="https://tools.ietf.org/html/rfc3986">https://tools.ietf.org/html/rfc3986</a> in lower case as proxy prefix. "/" is allowed but not as start or end of the prefix.

This means that the following characters are allowed:

This is enforced by a \_pattern regex attribute in the object schema which means that both QMC and QRS use the same validation.

Please refer to the online help for instructions: http://help.qlik.com/en-

US/sense/June2017/Subsystems/ManagementConsole/Content/edit-virtual-proxy.htm).

## Upgrade may fail if services are in Disabled state

If a service is in the Disabled state prior to an upgrade, it may lead to the service not being completely uninstalled, and a subsequent failure to install the new version of the service. The rollback of the service upgrade will also fail, which means that the service is not available anymore, and cannot be repaired.

The most likely cause of this problem is that other processes are scanning the state of the service during uninstall or upgrade, hence preventing it from becoming completely uninstalled. Examples of such processes are **Process Explorer** and the built-in **Control Panel > Administrative Tools > Services** snap-in. This bug in Windows is documented here: <a href="https://support.microsoft.com/en-us/kb/287516">https://support.microsoft.com/en-us/kb/287516</a>

To minimize the risk of this occurring, do the following in order, before upgrading:

1. Stop all Qlik Sense services manually.

- 2. Verify that no service is in the Disabled state. This can be done by the **Services** snap-in, or another program that polls service state.
- 3. Ensure that all service state polling applications are closed, including applications you used in step 2.
  - Setting all Qlik Sense services to Manual start, and then restarting the system is the most reliable way of making sure that all service state polling applications are closed.

# Previous upgrade notes

Upgrading from Qlik Sense 2.x to 3.x will modify the repository database. The upgraded 3.x database is no longer compatible with Qlik Sense 2.x. It is important that you take a backup of the Qlik Sense 2.x site before upgrading to Qlik Sense 3.x so that a rollback can be carried out if required.

## Perform a database cleaning before migrating to 3.x

We recommend that customers with a large number of users or applications perform a database cleanup before migrating from 2.0.x to 3.x.

After performing an upgrade in a multi-node environment, it can take a very long time for newly created database items (such as sheets, applications, bookmarks, or tags) to appear on all nodes. This is caused by long synchronization queues between the nodes, as a result of the upgrade. All new items will be at the end of these queues. From Sense 2.2, the repository database is stored in RAM to improve the performance, for users with very large databases the database can become larger than the available RAM on the server which results in an error during startup. If you are running a large installation (users or apps) we recommend that you perform the steps described below before performing the upgrade.

**Workaround**: Synchronization queues will eventually finalize by themselves, but in very large environments this can take several hours. If you import a large Active Directory, it is recommended to do the following before upgrade to reduce upgrade synchronization queues:

- Make sure that you applied best practices for User Directory connectors: https://community.qlik.com/docs/DOC-14708
- If a large Active Directory has been imported without filters, do the following:
  - 1. Setup LDAP import filters, according to the best practice guide, to reduce size of imported user attributes.
- 2. Remove redundant users and perform a new import of the Active Directory.
- 3. Run the Database Cleanup Script, provided by Qlik, to clean the repository database before upgrading. To acquire the Database Cleanup Script, log in to the Support Portal and search for article "17620". The title of the article is "Qlik Sense Database Cleanup Script 2.x and 3.x".
- 4. Restart the system and start the upgrade.

## Qlik Sense 3.2 includes jQuery version 3.1.1.

Qlik Sense 3.2 includes jQuery version 3.1.1, which is the latest version. If an extension uses a version of JavaScript that does not support the latest version of jQuery, it will produce an error indicating that a jQuery version lower than version 3 is required. It is recommended that the Bootstrap used with extensions be upgraded to version 3.3.7.

## **Deprecated functionality**

## **Deprecation notice for Qlik Sense - Synchronized Persistence**

The synchronized persistence mechanism to share data in multiple server deployments will be officially deprecated by the Qlik Sense June 2017 release.

#### What does this mean?

Qlik Sense has had a synchronization mechanism for storing and sharing data in a multi-server deployment, which copied data to each machine ("Synchronized Persistence"). In Qlik Sense version 3.1, Qlik introduced a new architecture and additional method for storing and sharing data known as Shared Persistence, which is more scalable than the Synchronized Persistence method. Until now, both Synchronized Persistence and Shared Persistence methods have been available in the product.

#### What is the impact?

Qlik has now retired the Synchronized Persistence method from Qlik Sense in the next feature release and later versions. Customers who wish to upgrade to Qlik Sense June 2017 need to plan to reconfigure to use Shared Persistence first. For the majority of customers, the capabilities are the same. However, a small number of customers using geographically dispersed servers will be affected.

#### What do I need to do?

Customers can move from Synchronized Persistence to Shared Persistence by following some simple steps. The transition to Shared Persistence is not automatically done by upgrading, but the process to transition is not complex. For questions or assistance, please go to https://help.qlik.com or contact Qlik Support.

## **Local User Directory Connector functionality removed**

No User Directory Connector is needed for a local user to be able to log in to Qlik Sense, therefore this functionality is not needed and was removed in Qlik Sense 3.2 SR3.

## **Repository Snapshot Manager tool removed**

The automatic backup and restore tool Repository Snapshot Manager has been removed, as it was intended for deployments using synchronized persistence. Please refer to the online help for manual backup and restore procedures.

## **BNF** script reload mode

A new script reload mode, BNF, has been introduced. In some unusual cases, users may need to disable the BNF reload mode using one of these methods:

- Disabling BNF reload mode for the entire server: Update the Settings.ini by adding the line EnableBnfReload=0 under the [Settings 7] tag for the default reload setting "EnableBnfReload". Restart the engine.
- **Disabling BNF reload mode for individual apps:** Add the ///\$bnf off tag at the top of the script (it must be within the first 50 characters of the script). Reload the script.

## Search history in smart search

Search history when using smart search is now implemented. Smart search history is not available for anonymous users. Smart search history is only visible for the user profile that performed the search.

## **On-demand apps**

On-demand app generation does not work on a production-mode node that only supports published apps.

When using the on-demand app generation functionality, there are a few known issues that may occur under certain unusual circumstances.

## Pending requests orphaned if On-demand App Service goes down

If the On-demand App Service is shut down while there are still pending on-demand app requests, these requests will be interrupted and not complete and their state will remain in the state they were in at the time of the shutdown (e.g. loading). After restart, the navigation point panels for such requests will show the requests as still in progress with a spinning progress animation. Administrators should notify on-demand app users before shutting down the service. Preferably, administrators should disable the service and wait several minutes for any pending requests to finish before shutting down. On-demand app generation requests that have been interrupted by a service shutdown can (and should) be cancelled (using the cancel 'X' button) in their respective navigation point panels once the services are restarted and the On-demand App Service is re-enabled.

## Error message stating max limit reached when limit is not yet reached

If a user has one or more pending On-demand app generation requests on a specific Navigation Point and clicks on the **Generate** button to start another app generation, it is possible for this request to be rejected with a message stating that the user has reached the limit of the maximum number apps that can be generated for the Navigation Point even when the sum of completed apps plus the number pending is less than the actual maximum specified on the navigation point's link.

## Workaround

Wait a few moments and re-attempt the generation request and it will be permitted.

## Not possible to generate app when template app name is 255 characters

When an on-demand app is generated, the name assigned to the app is automatically formed by concatenating the end user's domain and username to the name of the template app. If the count of all these characters exceeds 253 characters, the On-demand App Service will not be able to generate the app.

## Workaround

Use reasonably sized names for on-demand template apps.

## On-demand app navigation point displays trash can icon before app is published

When generating an on-demand app that is to be automatically published to a stream, the app navigation point temporarily displays a trash can icon. The on-demand app being generated cannot, however, be deleted. Clicking the trash can icon causes "Access is denied" error.

## App ID in uppercase in URL when generating an On-demand app results in error

If there are uppercase letters in the app ID in the URL of a newly created selection app, an attempt to create an On-demand app navigation link will fail, and an "Invalid selectionApp id" error message is displayed.

#### Workaround

- 1. Save any current changes in the selection app.
- 2. Return to the hub and re-open the selection app.
- 3. Recreate the On-demand app navigation link.

# Persisting error message may be displayed while editing the on-demand app link on navigation bar

The Qlik Sense client communicates with the On-demand App Service at certain times when working with an on-demand app. If the On-demand App Service is shut down or disabled while users are creating or editing an On-demand app navigation link or navigation point, the client may post repeated error messages that can prevent the user from exiting the edit operation.

#### Workaround

Preferably, administrators should notify users before shutting down or disabling the On-demand App Service but, if this situation occurs, the user can refresh their browser tab to re-renter the app.

## New authentication properties for the Qlik REST Connector

The Qlik REST Connector has new authentication properties in the Edit connection dialog. Existing connections must be modified to conform to the requirements of the new properties.

Previously, users were asked to if they wanted to use the Windows credentials on the local machine to connect to the REST service. Selecting **Yes** was equivalent to selecting the new property: **Current Windows User (NTLM)**.

If you are using Qlik Sense Desktop and the previous selection was **No** for Windows authentication, you will now get an error message. You must select from the current authentication options.

If you are using Qlik Sense Enterprise and the previous selection for using Windows credentials was **Yes**, you will now get an error message indicating that you cannot use Windows authentication. You must use one of the HTTP authentication schemas: **Anonymous**, **Basic**, **Digest**, or **Windows NTLM**.

# Translation of Bar Chart changed for French and Traditional Chinese

The translation of Bar Chart has been altered for two languages. The new translations are for French: Graphique en barres, and for Traditional Chinese: 横條圖.

# System requirements notes

Please refer to the the online help for information about the requirements for the Qlik Sense June 2017 release: http://help.qlik.com/en-

US/sense/June 2017/Subsystems/Planning Qlik Sense Deployments/Content/Introduction/system-requirements. htm

## Additional notes:

- On a machine with a server operating system, it is only possible to install Qlik Sense (server), not Qlik Sense Desktop.
- From Qlik Sense 3.1 SR2 and forward, you need to start the Qlik Sense Service Dispatcher (QSD) service before starting the Qlik Sense Repository Service (QRS).
- Support for Windows Server 2008 R2 is scheduled to be removed in the third quarter of 2017.

## **IdevioMaps**

IdevioMaps of version 5.7.5 is supported by Qlik Sense 3.2.

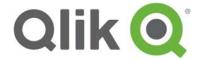

150 N. Radnor Chester Road Suite E120 Radnor, PA 19087

Phone: +1 (888) 828-9768 Fax: +1 (610) 975-5987

qlik.com